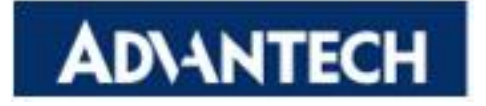

### **WISE-PaaS**

### **Node-RED Plug-ins User Manual**

The document is provided to you for references and is subject to change. Please always get latest version from Advantech to sync.

# **Table of Content**

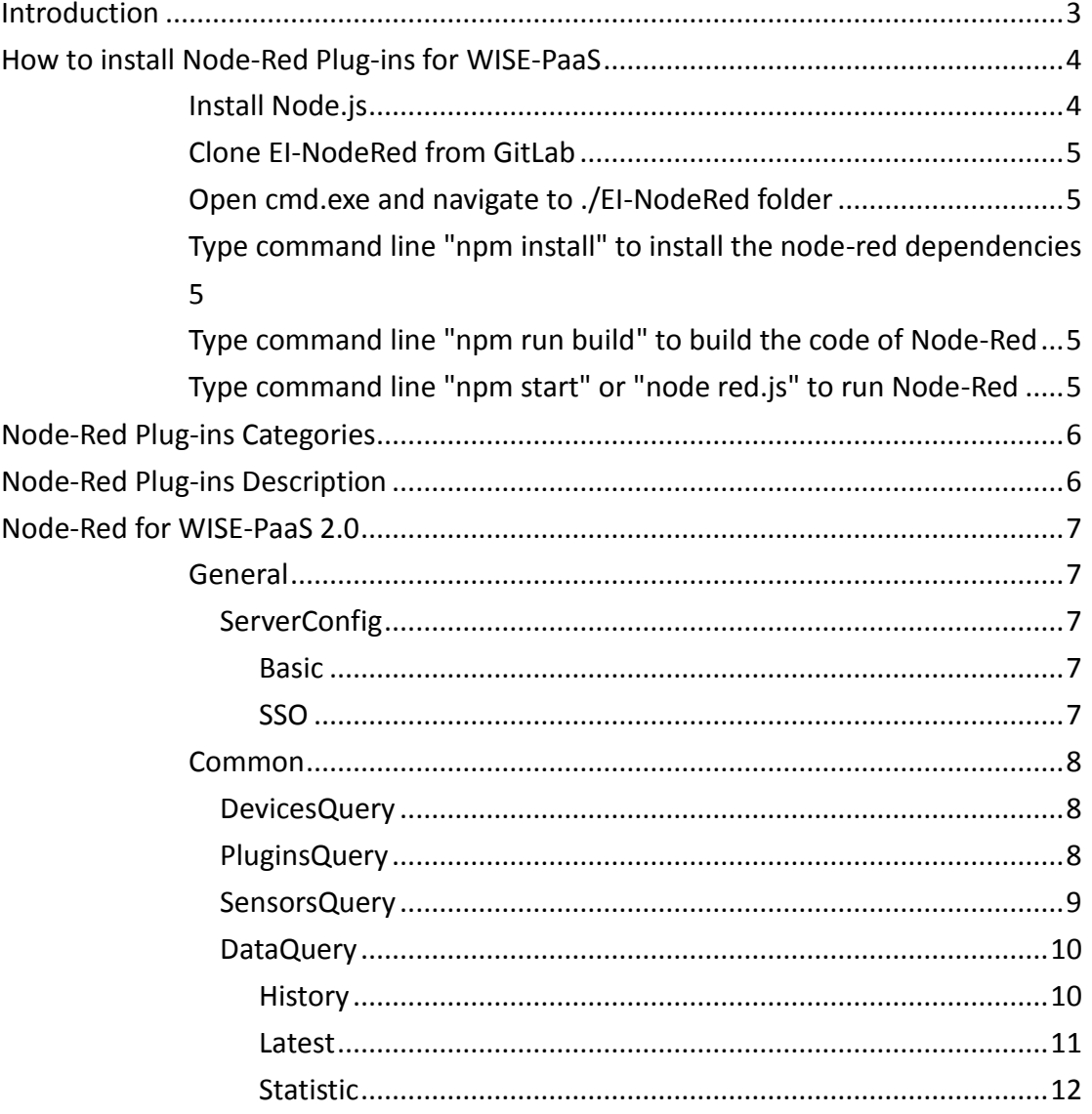

### <span id="page-2-0"></span>**Introduction**

[Node-RED](http://nodered.org/) is a visual wiring tool for the Internet of Things and is provided by [IBM](https://www.ibm.com/blogs/emerging-technology/)  [Emerging Technologies.](https://www.ibm.com/blogs/emerging-technology/) [Node-Red](http://nodered.org/) has several features, including browser-based flow editing, built on [Node.js](https://nodejs.org/en/) and social development. Because of browser-based, the user can use it more easily. [Node-Red](http://nodered.org/) is based on [Node.js,](https://nodejs.org/en/) so user can use its nodes by using JavaScript. [Node-Red](http://nodered.org/) also have many active communities. If the user finds bugs, he can find a solution and fix it easily. The user can use JSON format string to import or export the created flow easily.

According to the restful API of WISE-PaaS 2.0, we created several nodes.

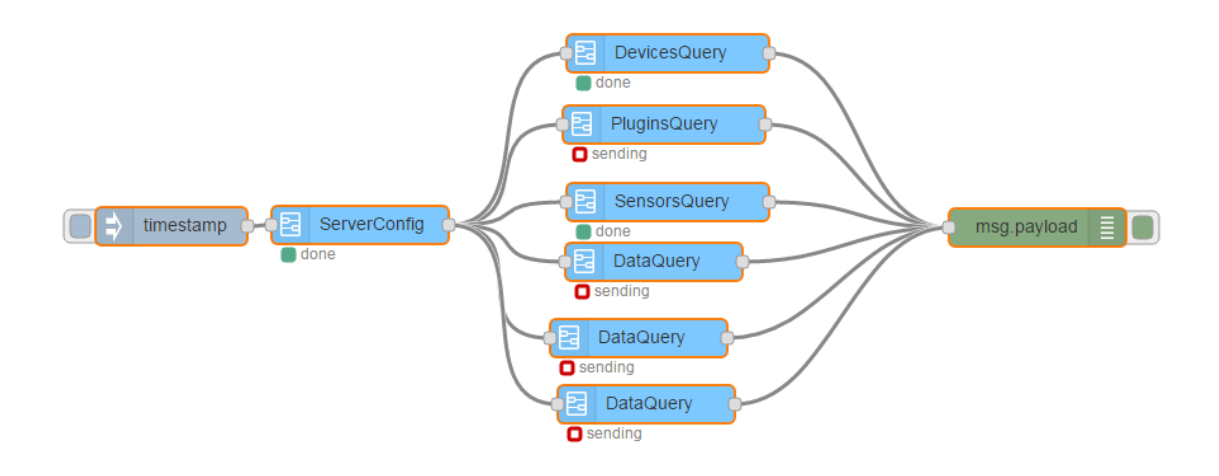

### <span id="page-3-0"></span>**How to install Node-Red Plug-ins for WISE-PaaS**

- <span id="page-3-1"></span>**•** Install Node.js
	- ◆ Download installer from [https://nodejs.org](https://nodejs.org/)
	- Double-click to install **Node.js**

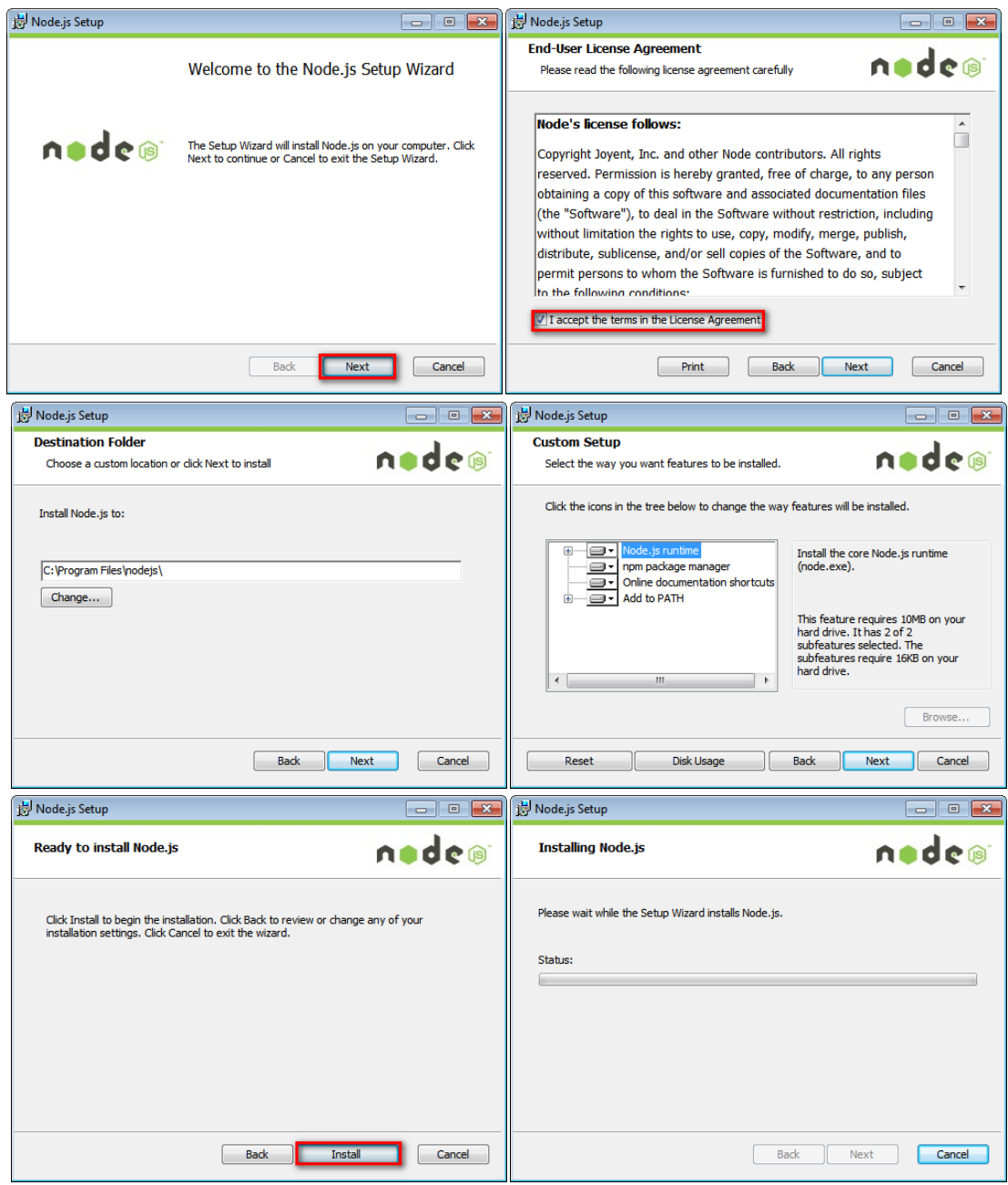

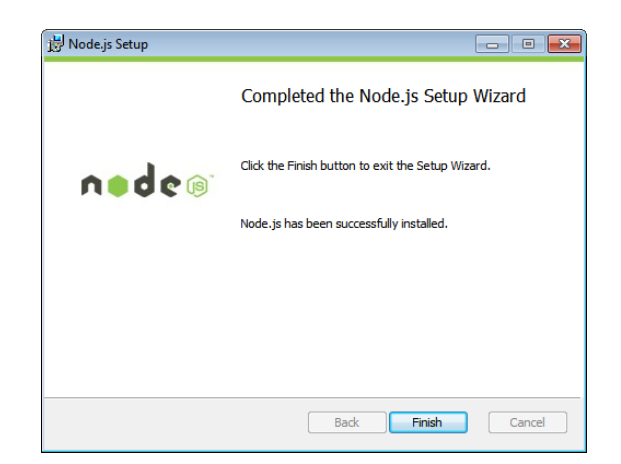

- <span id="page-4-0"></span>Clone **[EI-NodeRed](http://advgitlab.eastasia.cloudapp.azure.com/node-red/EI-NodeRed)** from GitLab
- <span id="page-4-1"></span>Open **cmd.exe** and navigate to **./EI-NodeRed** folder
- <span id="page-4-2"></span> Type command line **"npm install"** to install the node-red dependencies
- <span id="page-4-3"></span> Type command line **"npm run build"** to build the code of **[Node-Red](http://nodered.org/)**
- <span id="page-4-4"></span> Type command line **"npm start"** or **"node red.js"** to run **[Node-Red](http://nodered.org/)**

# <span id="page-5-0"></span>**Node-Red Plug-ins Categories**

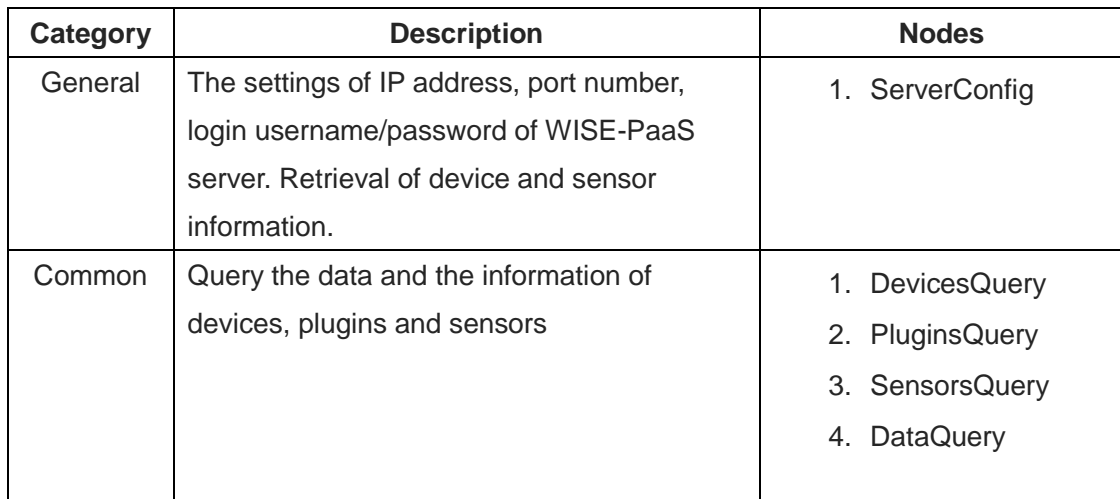

## <span id="page-5-1"></span>**Node-Red Plug-ins Description**

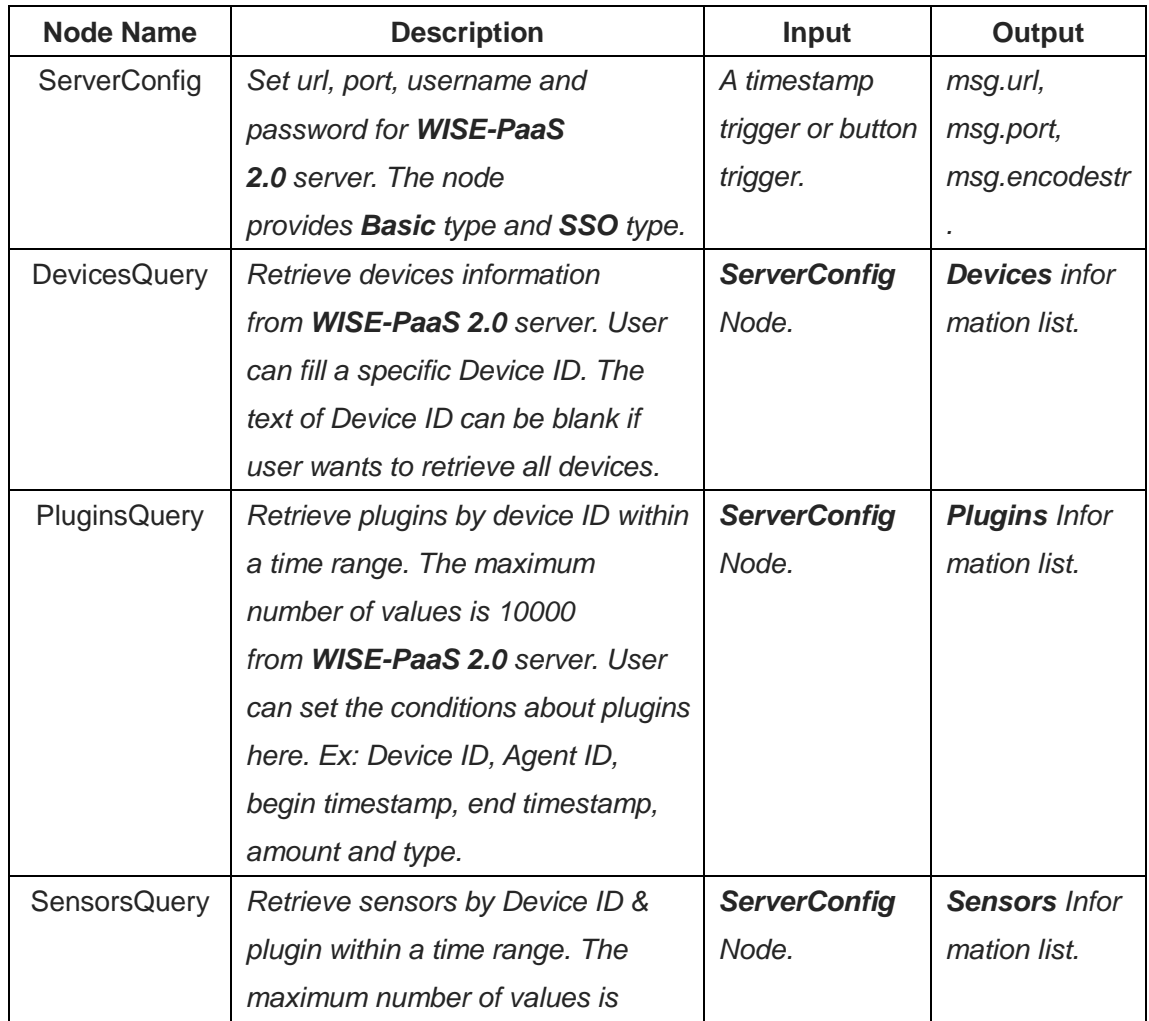

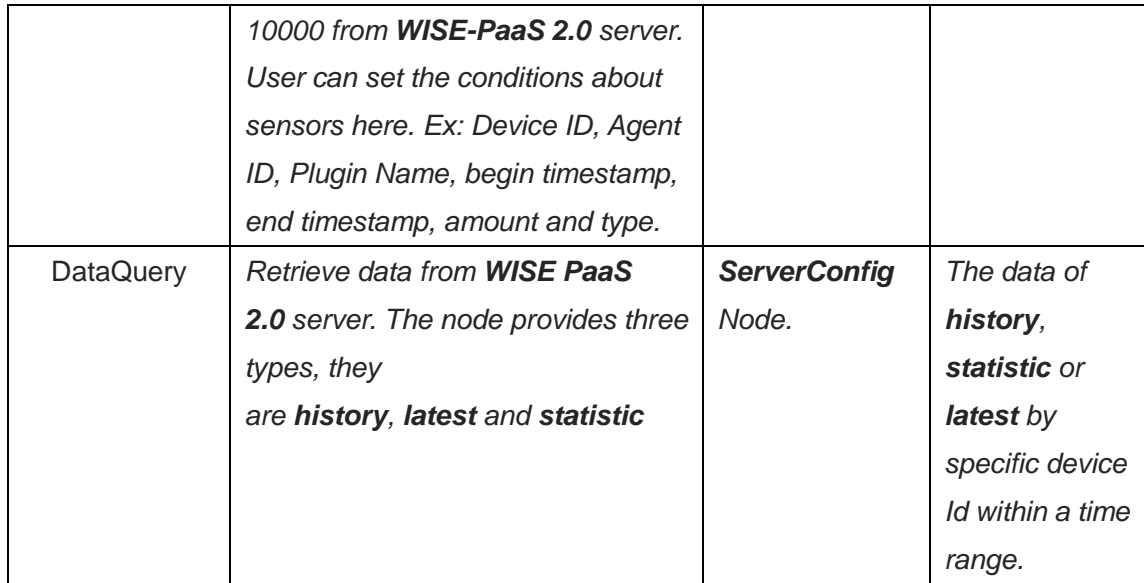

### <span id="page-6-0"></span>**Node-Red for WISE-PaaS 2.0**

#### <span id="page-6-2"></span><span id="page-6-1"></span>**General**

#### **ServerConfig**

<span id="page-6-3"></span>**Description**: *Set url, port, username and password for WISE-PaaS 2.0 server. The node provides Basic type and SSO type.*

#### **Basic**

**Description**: *User can set Username and Password. If user calls the restful API of common server, the text box can be blank.*

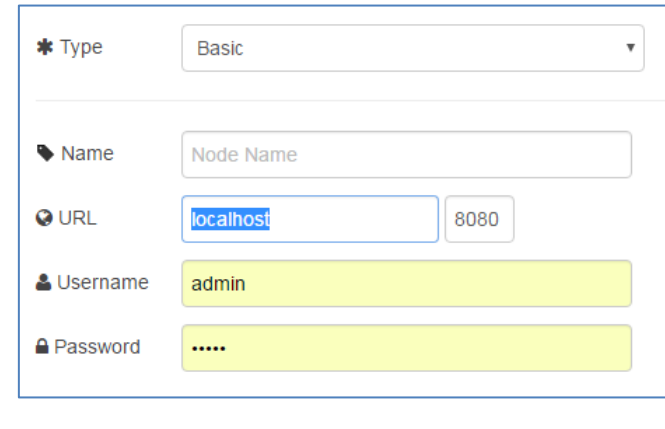

#### $\triangle$  SSO

<span id="page-6-4"></span>**Description**: *User can get accessToken here and call the restful API by the accessToken.*

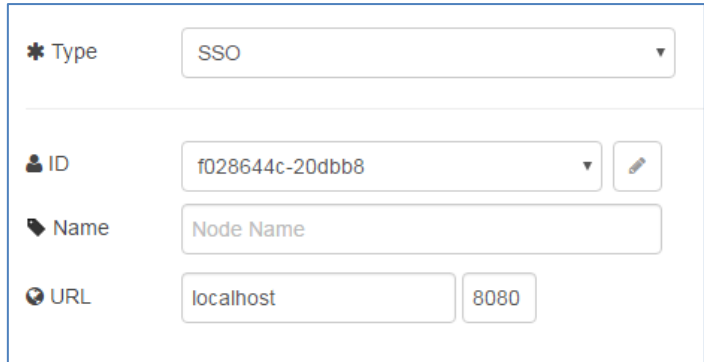

**Input**: *A timestamp trigger or button trigger.* **Output**: *msg.url, msg.port, msg.encodestr.*

#### <span id="page-7-1"></span><span id="page-7-0"></span>**Common**

#### **DevicesQuery**

**Description**: *Retrieve devices information from WISE-PaaS 2.0 server. User can fill a specific Device ID. The text of Device ID can be blank if user wants to retrieve all devices.*

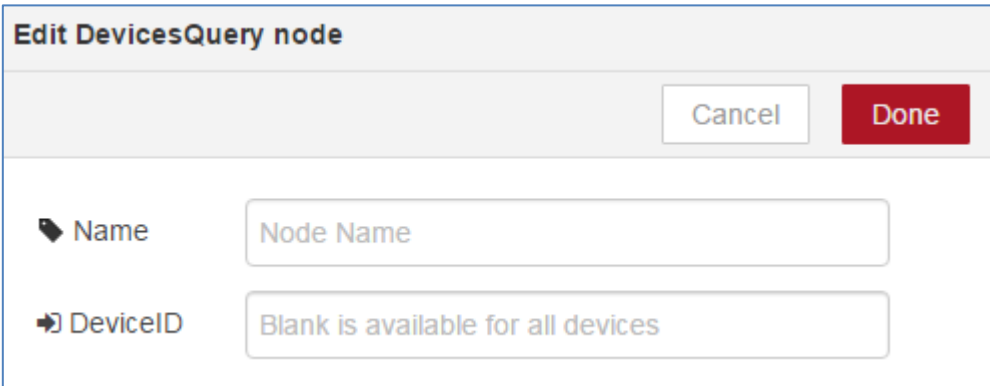

**Input**: *ServerConfig Node.*

**Output**: *Device information list.*

#### <span id="page-7-2"></span>**PluginsQuery**

**Description**: *Retrieve plugins by device ID within a time range. The maximum number of values is 10000 from WISE-PaaS 2.0 server. User can set the conditions about plugins here. Ex: Device ID, Agent ID, begin timestamp, end timestamp, amount and type.*

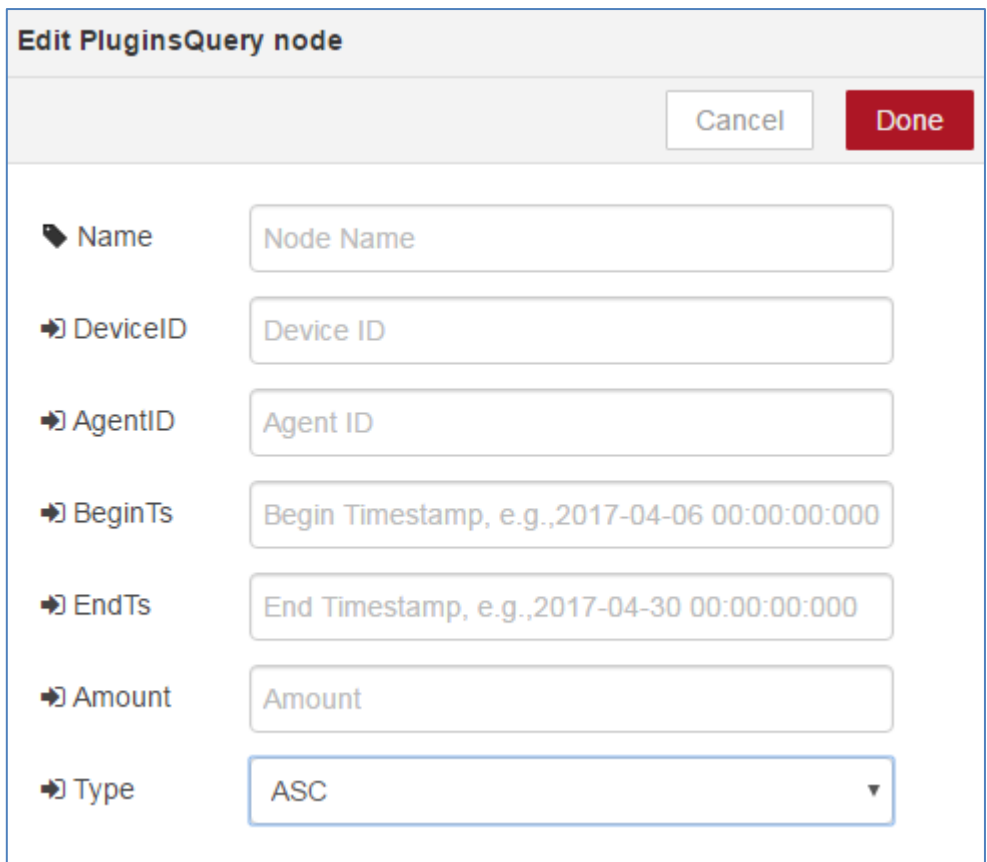

**Input**: *ServerConfig Node.*

**Output**: P*lugins Information list.*

#### <span id="page-8-0"></span>**SensorsQuery**

**Description**: *Retrieve sensors by Device ID & plugin within a time range. The maximum number of values is 10000 from WISE-PaaS 2.0 server. User can set the conditions about sensors here. Ex: Device ID, Agent ID, Plugin Name, begin timestamp, end timestamp, amount and type.*

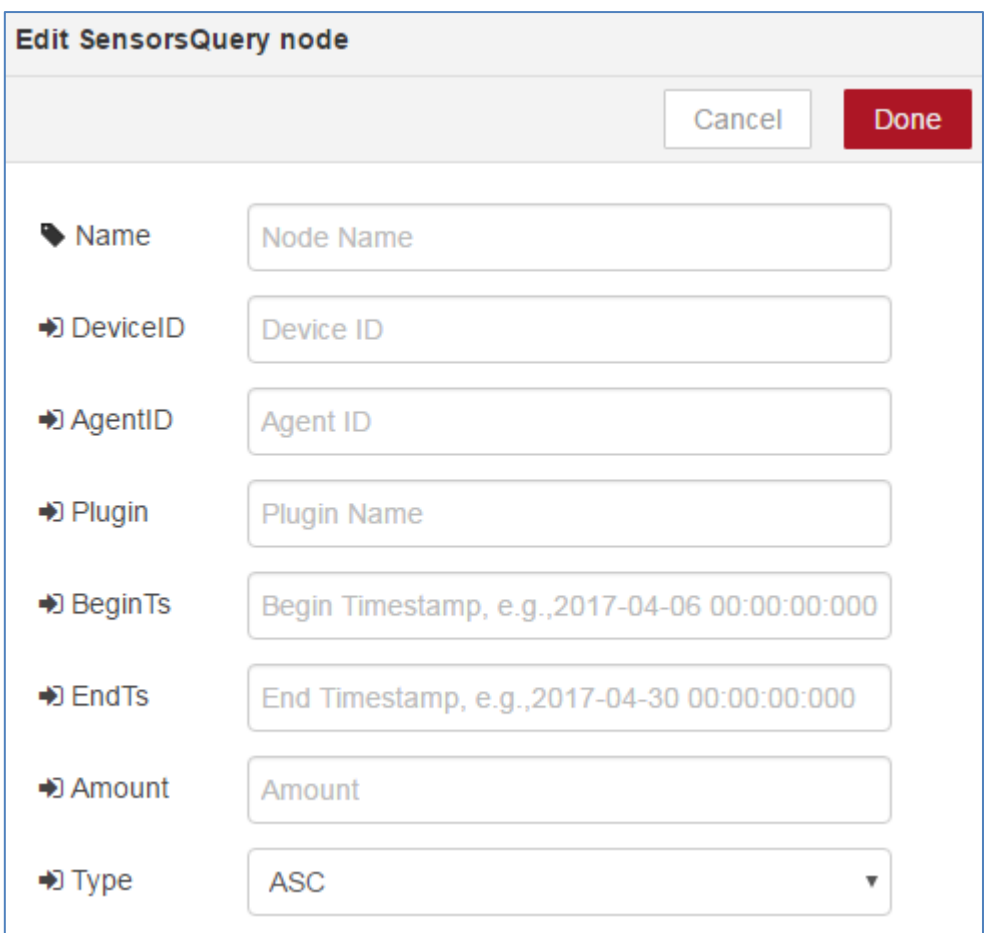

**Input**: *ServerConfig Node.* **Output**: *Sensors Information list.*

#### <span id="page-9-0"></span>**DataQuery**

<span id="page-9-1"></span>**Description**: *Retrieve data from WISE-PaaS 2.0 server. The node provides three types, they are history, latest and statistic*

#### **History**

**Description**: *Retrieve data by Device ID within a time range. The maximum number of values is 10000.*

![](_page_10_Picture_40.jpeg)

**Input**: *ServerConfig Node.*

<span id="page-10-0"></span>**Output**: *The history data by specific Device ID within a time range.*

![](_page_10_Picture_3.jpeg)

**Description**: *Retrieve latest data by Device ID.*

![](_page_11_Picture_37.jpeg)

#### **Input**: *ServerConfig Node.*

<span id="page-11-0"></span>**Output**: *The latest data by specific Device ID.*

#### **Statistic**

**Description**: *Retrieve statistic data by Device ID within a time range. (Less than 31 days.)*

![](_page_12_Picture_23.jpeg)

**Input**: *ServerConfig Node.*

**Output**: *The Statistic data by specific Device ID within a time range.*